# FLAMMA

# FX10

Portable Modeling Headphone Amps 取扱説明書

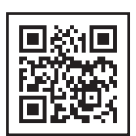

正規輸入代理店 **QuantaIntl.** サボートはこちら<br>https://quanta-intl.jp/support/

#### 電源について

PCのUSBポートを使用するか、5V 1Aの電源アダプターを使用してください。 使用しないときや暴風雨のときは、電源プラグを抜いてください。

#### 環境について

変形、変色、その他の重大な損傷を避けるため、本機を次のような環境に置かないでください: ・直射日光 ・熱源 ・磁場 ・極端な温度や湿度 ・ほこりや汚れの多い場所 ・湿度の高い場所 ・強い振動や衝撃

#### クリーニングについて

柔らかい乾いた布で拭いてください。研磨剤入りのクレンザー、洗浄用アルコール、シンナー、ワックス、溶剤、洗浄液、化学薬品 入りのワイピングクロスは使用しないでください。

# 特徴

14種類のアンプモデル(個別保存機能付き) 1.

- パラメーター調整可能な14種類の内蔵エフェクト 2.
- 5段階のTONEカラー 3.
- 28種類のドラムグルーブから選択可能 4.
- Bluetoothによるオーディオ再生に対応 5.
- USB AUDIO録音とオーディオ再生に対応 6.

# 仕様

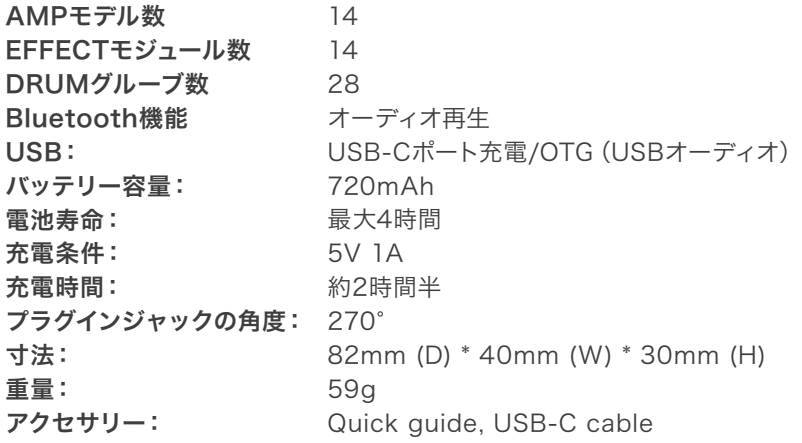

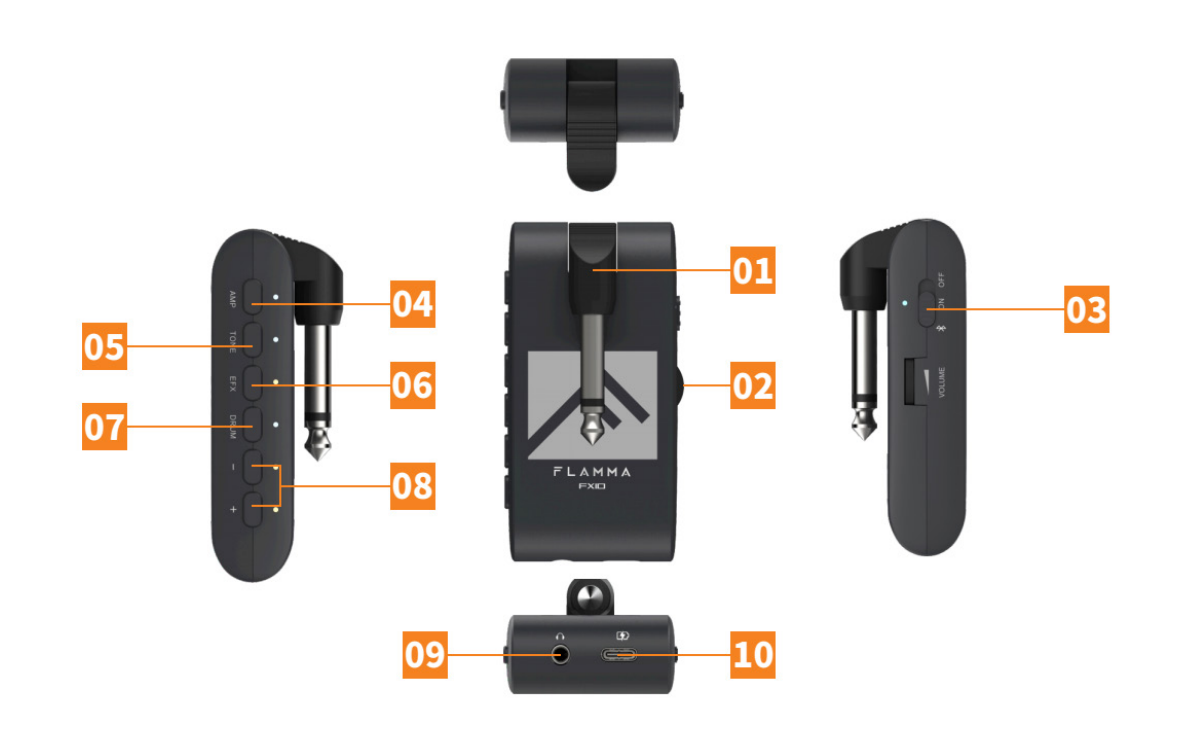

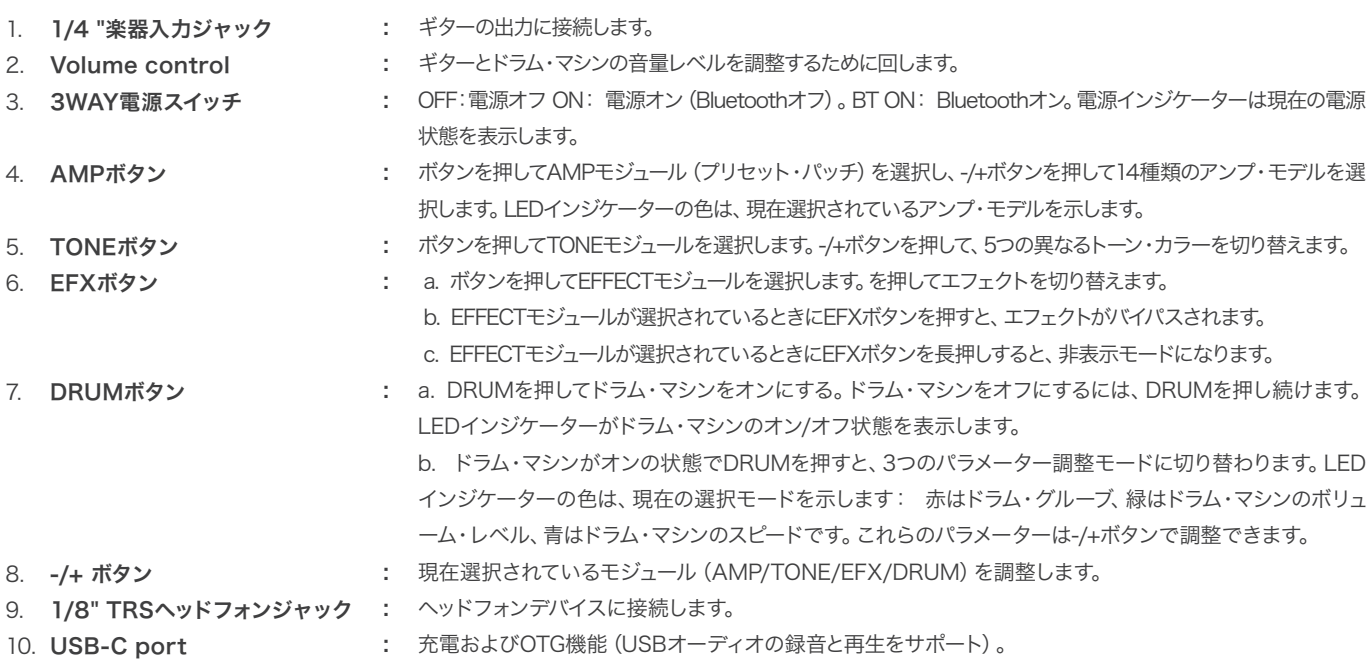

# 使用方法

# 1.スタート

電源スイッチをオンに切り替えます。電源がオンになると、電源インジケー ターが点灯し、青色に変わります。Bluetoothオーディオ機能をオンにす るには、Bluetoothアイコンにスイッチを切り替えることができます。

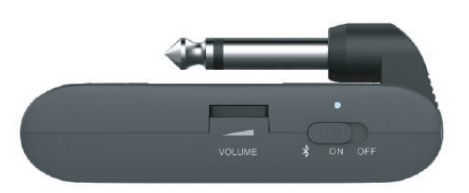

# 2.トーン/エフェクト調整

#### a-アンプモデルを選択します

AMPボタンを押してAMPモジュール(プリセット・パッチ)を選択し、-/+ボタンを押して14種類のアンプ・モデルを選択します。LEDインジケーターの色は、現在選 択されているアンプ・モデルを示します。

#### b-トーンカラーの調整

TONEボタンを押してTONEモジュールを選択し、-/+ボタンを押して5種類のトーン・カラーを切り替えます。

#### c-EFXの切替

EFXを押してEFFECTモジュールを選択し、-/+ボタンでエフェクトを切り替えます。

#### d-EFXの調整

EFFECTモジュールの各エフェクトには隠しパラメーター調整モードがあり、選択したエフェクトを10段階の間で調整できます。EFFECTモジュールが選択されてい るときにEFXを長押しして隠しパラメーター調整モードに入り、-/+ボタンで調整します。LEDインジケーターの色は、現在選択されているレベルを示します。

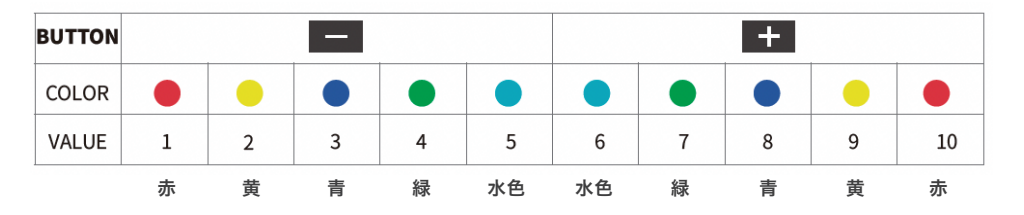

#### d-バイパス・エフェクト

EFFECTモジュールが選択されている(LEDインジケーターが点灯している)ときにEFXボタンを押すと、EFFECTモジュールがバイパスされます。

#### f- Saving

パラメーターの調整が完了すると、現在選択されているAMPモジュールに、AMPタイプ、TONEカラー、EFXOn/Off、EFXタイプ、EFX非表示パラメーターがプリ セット・パッチとして保存されます。

注:モジュール(AMP/TONE/EFX)を選択すると、対応するLEDインジケーターが完全に点灯し、そうでない場合は半分の明るさで点灯します。

# 3.ドラムマシーン

#### a- DRUMを押す

ボタンを押してドラム・マシンをオンにします。LEDインジケーターがドラム・マシンのオン/オフ状態を表示します。

#### b- ドラムのグルーブを選ぶ

FX10には28種類のドラム・グルーブがあります。ドラム・マシンがオンの状態でDRUMを押すと、3つのパラメーター調整モードが切り替わります。LEDインジケー ターの色は、現在選択されているモードを示します。REDはドラム・グルーブを示します。次のセッションのグルーブ・リストを参照してください。

#### c- ドラムマシンの音量レベルを調整する

DRUMを選択した状態でDRUMを数回押すと、音量レベル調整モードになります(LEDインジケーターが緑色に点灯します)。ボタンを押すと、ドラム・マシンの音 量レベルを調整できます。LEDインジケーターの色を参考に調整してください。

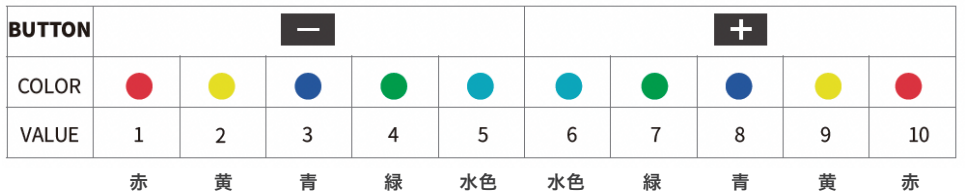

#### d- ドラムマシンの速度を調整する

DRUMを選択した状態でDRUMを数回押すと、スピード調整モードになります(LEDインジ ケーターが青く点滅します)。ボタンを押すと、1BPMずつスピードが調整されます。を押し 続けると、スピードが速く増減します。ドラム・マシンのスピードは40 BPMから260 BPMま でです。

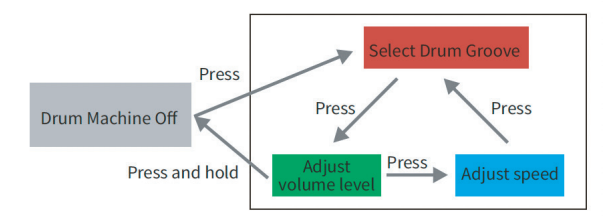

(Drum machine operation diagram)

# 4.、Effect List

a-アンプモデル

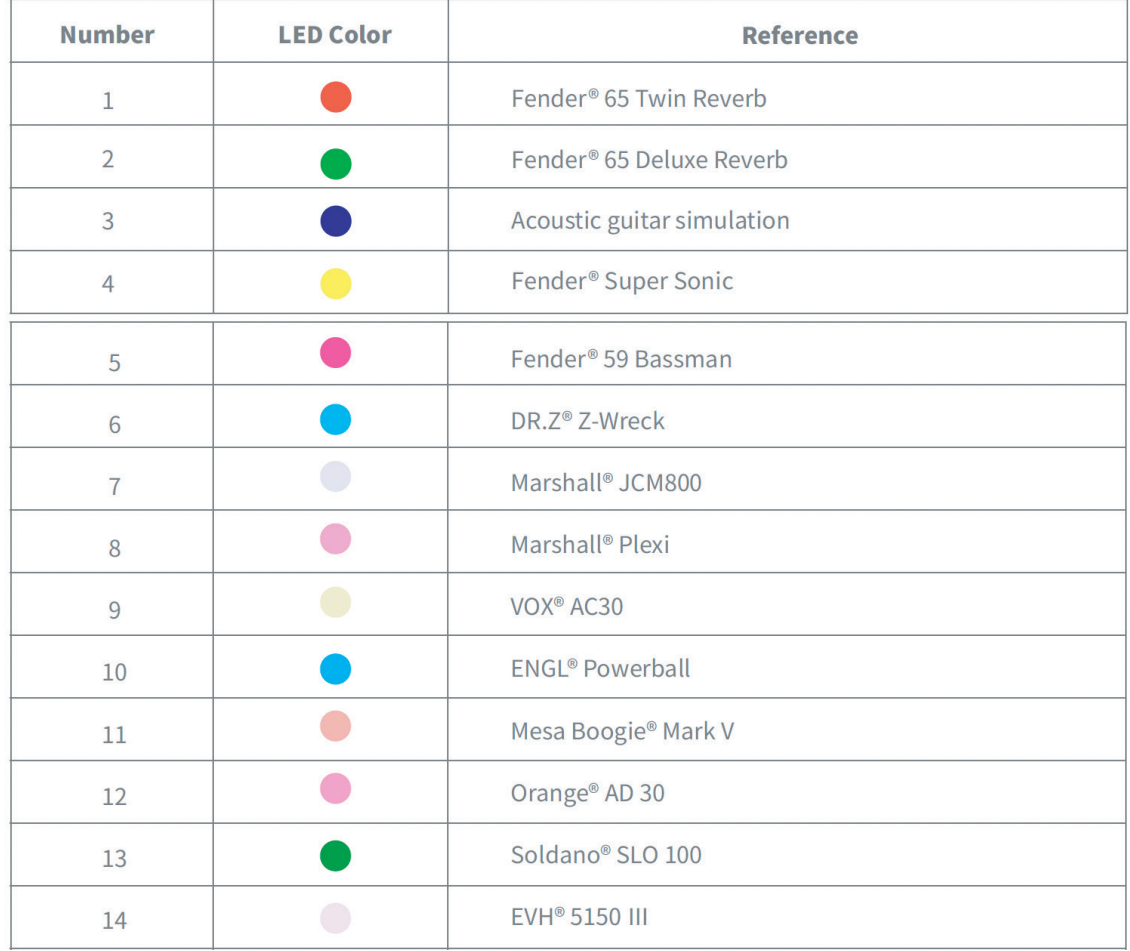

\*注意 すべての製品名は所有者に帰属し、本製品およびマニュアルではトーン・タイプの参考としてのみ使用されています。

b-トーン

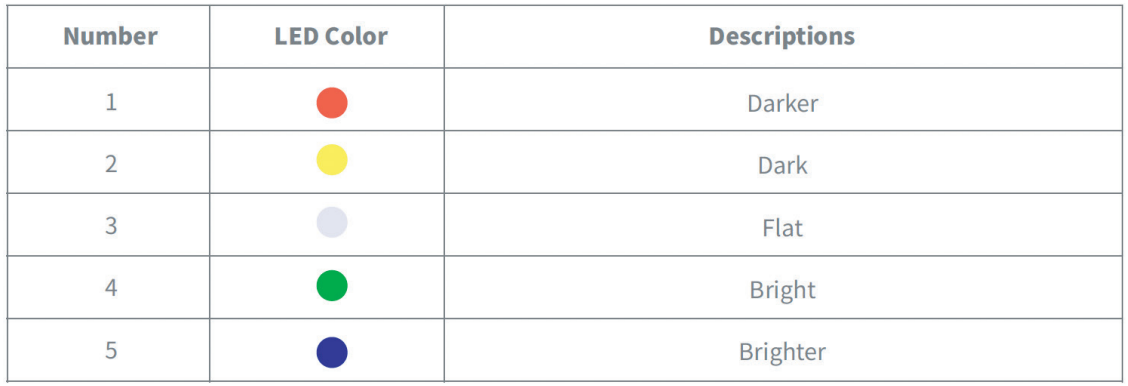

# 4.、Effect List

# c- EFX

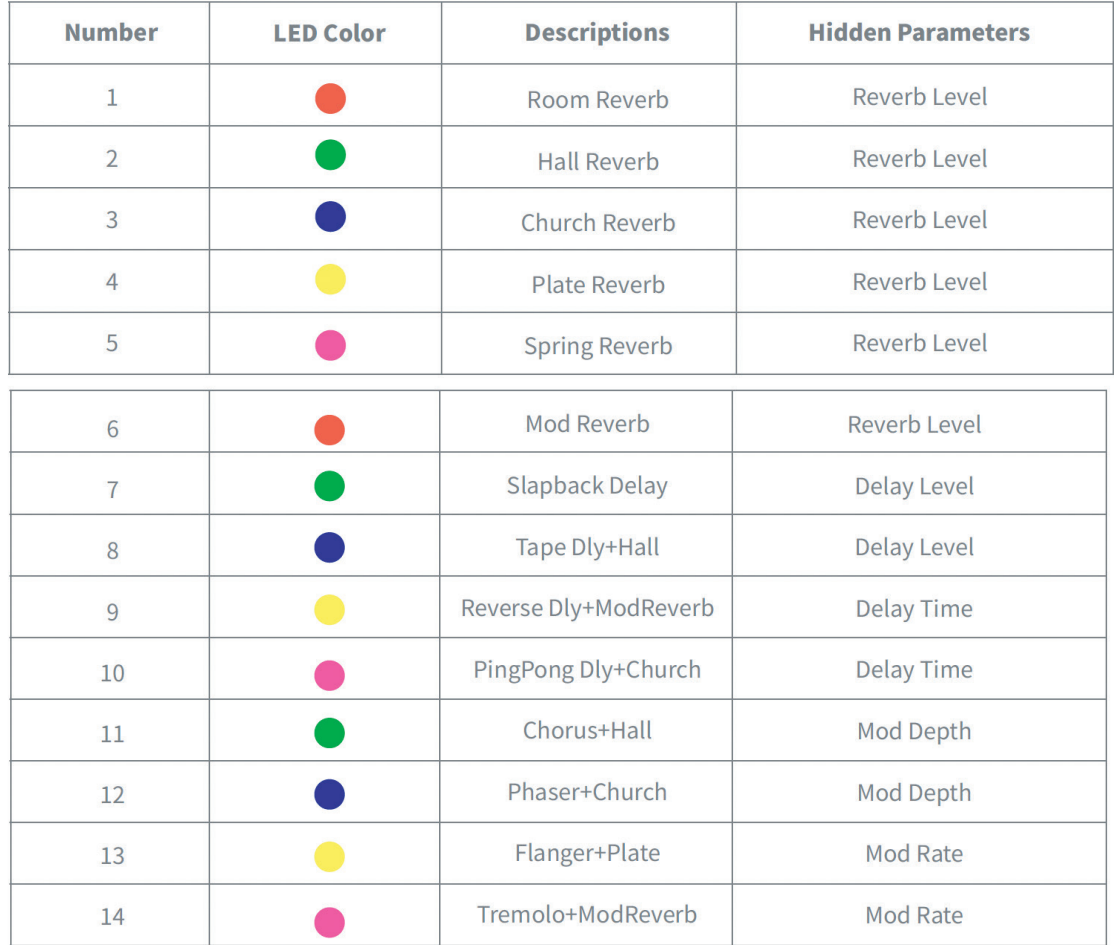

# 4.、Effect List

d-Groove

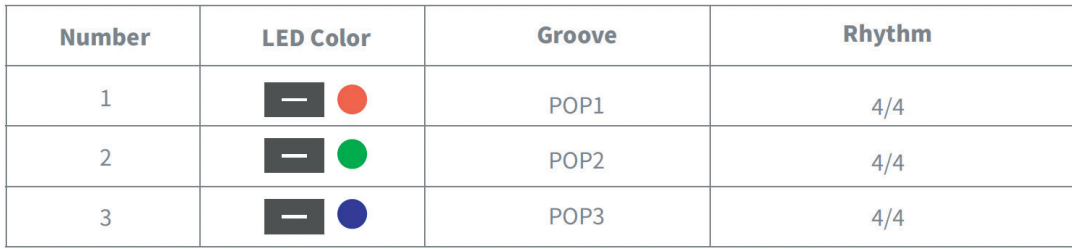

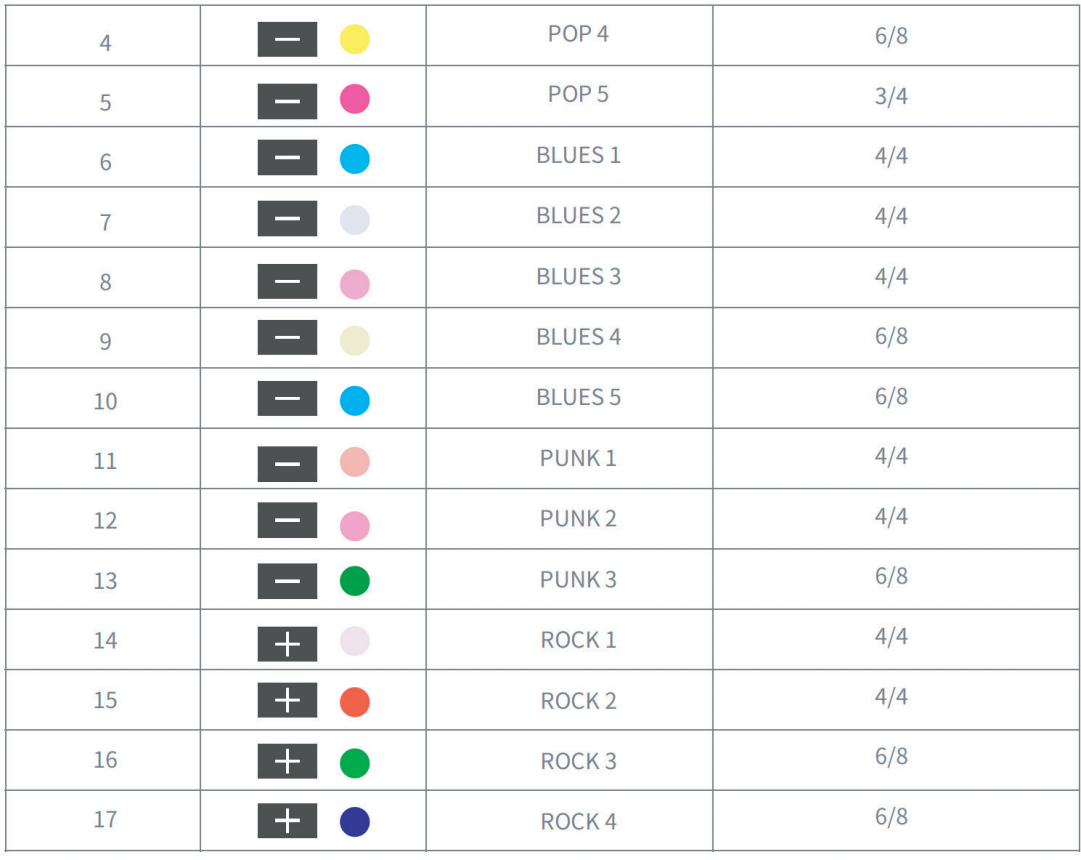

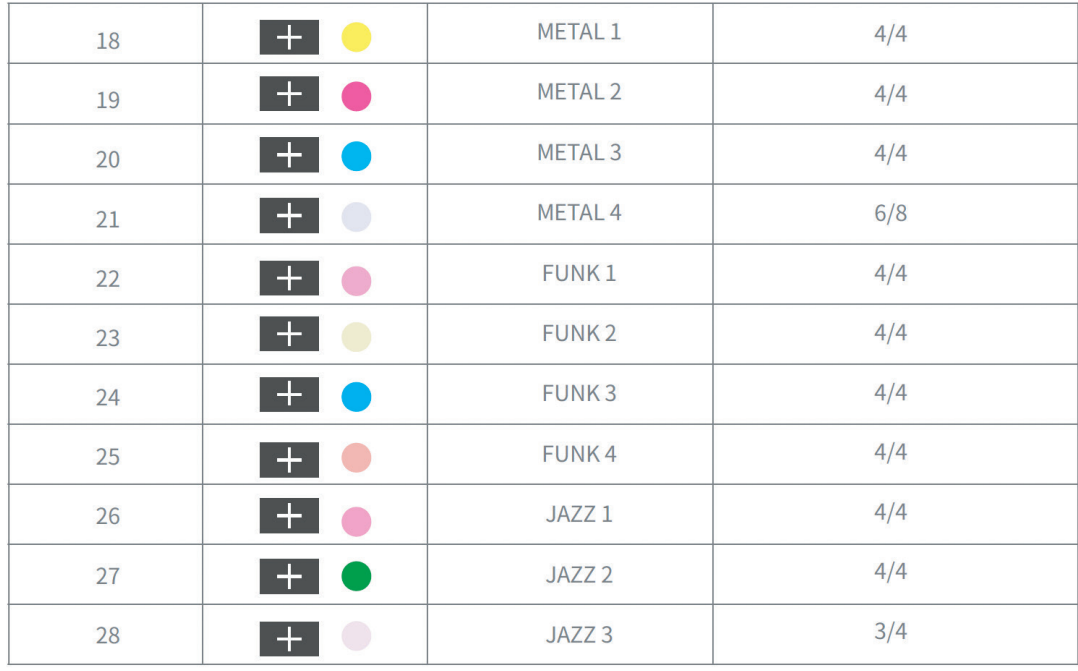

# 5、Bluetooth Audio

FX10はBluetoothに対応しており、外部Bluetooth機器と接続して練習や演奏を行うことができます。 以下はセットアップの手順です:

- 電源スイッチをBT ONに切り替え、Bluetoothモジュールをオンにします。

- スマートデバイスのBluetoothメニューを開き、新しいデバイスのペアリングを選択します。
- FX10を探す
- 接続を確認する
- ペアリングが完了すると、外部Bluetoothデバイスからオーディオトラックを聞くことができます。

注意事項 再生トラックの音量レベルを調整するには、外部Bluetoothデバイスで調整してください。 FX10のボリューム・ノブは、ギター・シグナルとドラム・マシンのボリューム・レベルしかコントロールできません。

### 6、OTG (USB AUDIO) 録音/再生

FX10のUSBポートはUSB AUDIO機能に対応しています。本体に付属のUSBケーブルを使用し、スマートフォンとOTGケーブル(別途購入が必要)を接続すること で、録音やオーディオ再生が可能です。

#### 注意事項

- USB AUDIO機能は、練習のためにモバイルデバイスで音声を録音または再生したり、ソーシャルメディアに直接録音したりするためのものです。 ただし、プロ仕様のオーディオインターフェースの代わりにはなりません。Windowsデバイス上のDAWでFX10を使用したい場合は、サードパーティ製の ASIOドライバーが必要です。使用中に互換性の問題やドライバーの問題が発生する可能性があります。

- 再生トラックの音量レベルを調整するには、お使いのモバイルデバイスで調整してください。FX10のボリューム・ノブは、ギター信号とドラム・マシンの ボリューム・レベルしかコントロールできません。

#### 7、バッテリーと充電

バッテリー残量が少なくなると、電源LEDインジケータが青く点滅し始め、30分でバッテリーが切れてしまいます。FX10を充電する際は電源をオフにすることを推 奨します。FX10が充電しているとき、電源LEDインジケータは青と赤で点滅し、充電が完了すると緑と青に変わります。

# 保証規定

本品は厳密な製品検査に合格したものです。 御使用中に故障した場合は下記保証規定に従い修理・調整致します。

- 1 本保証書の有効期限はお買い上げ日より1年間です。
- 2 本保証書は日本国内のみ有効です。
- 3 保証期間内でも次の場合の修理は有償となります。
	- a. 消耗品 (電池、真空管、パーツ等) の劣化による交換。
	- b. 保証期間が満了しているパーツが原因による故障。
	- c. お取扱い方法が不適当なために生じた故障。
	- d お買い上げ後の運搬、落下や加重等による損傷、故障。
	- e. 天災 (火災、浸水、地震、落雷等) による故障·破損。
	- f 発電機の使用による故障。
	- g. 故障·破損の原因が本製品以外の機器にある。
	- h. メンテナンス不足による故障。
	- i. 指定外の者による改造、調整、部品交換などがされている。
	- j. 指定外の者による修理、調整、部品交換などにより生じた故障。
	- k 保証書の字句が書き換えられている。
	- 1. 保証期間内においても、保証書のご提示が無い。
	- m 取扱説明書における禁止/注意事項を行ったために起きた破損
- 4 修理中の代替品や商品の貸出し等は、いかなる場合におきましても一切行っておりません。
- 5 保証書に購買日付、購買店舗等の記入が無い場合は無効となります。 記入できない時はお買い上げ年月日·店名が証明できる領収書等と一緒に保管して下さい。
- 6 保証書は再発行いたしませんので紛失しないように大切に保管して下さい。